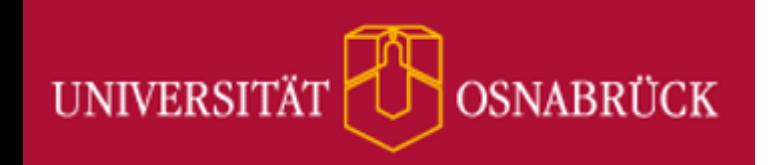

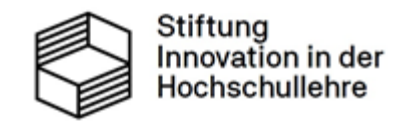

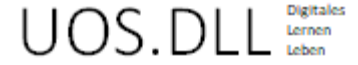

# **Informationen zum Login für Externe**

# **Mikromodule (MiMos):**

## Digitale Selbstlerneinheiten für Studierende zur fach(un)abhängigen Kompetenzförderung

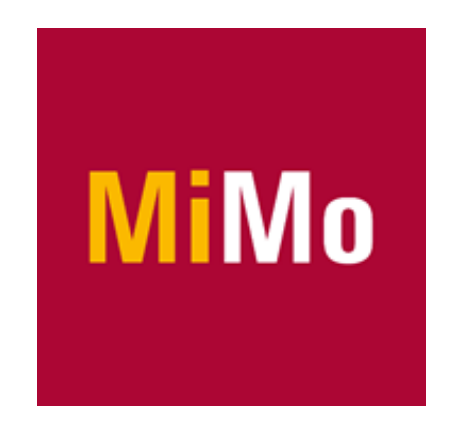

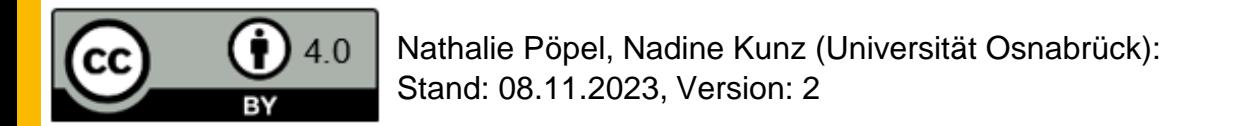

[https://creativecommons.org/](https://creativecommons.org/licenses/by/4.0/)

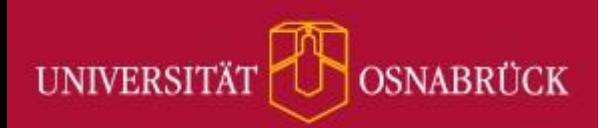

## **Was sind Mikromodule? I**

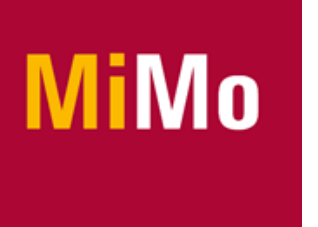

- [Mikromodule](https://digitale-lehre.virtuos.uni-osnabrueck.de/ideenpool-mikromodule/) (MiMos) sind digitale Selbstlerneinheiten für Studierende, die im Rahmen des [Ideenpools](https://digitale-lehre.virtuos.uni-osnabrueck.de/ideenpool/) des [UOS.DLL-Projekts](https://digitale-lehre.virtuos.uni-osnabrueck.de/uosdll/) im virtUOS der Universität Osnabrück entwickelt werden.
- Ziel: Studierende beim Erwerb fach(un)abhängiger Kompetenzen unterstützen
	- Selbstorganisation (im Studium)
	- Umgang mit innovativer Technik im [DigiLab](https://digitale-lehre.virtuos.uni-osnabrueck.de/uos-digilab/) (Makerspace) der Universität Osnabrück
- Merkmale:
	- fachlich fundiert, ansprechend aufbereitet, interaktiv und multimedial
	- Ø Bearbeitungsdauer von etwa 90 Minuten (ausschnitthafte Bearbeitung möglich)
	- OER (CC BY 4.0-Lizenz; mit Ausnahmen für einzelne Fremdinhalte)).

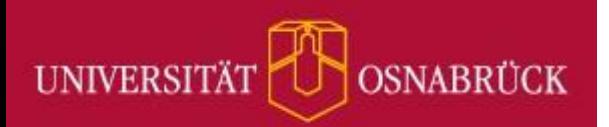

## **Was sind Mikromodule? II**

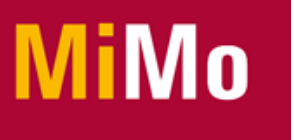

- Die Mikromodule sind in der Courseware vom Osnabrücker Stud.IP integriert.
- Zwölf MiMos sind inzwischen veröffentlicht (Stand: 08.11.2023); zehn davon sind für ausgewählte externe Nutzerdomänen zugänglich, z. B. Angehörige dieser Institutionen:
	- HS Osnabrück
	- HAWK (Hildesheim/Holzminden/Göttingen)
	- HBK Braunschweig
	- HMTM Hannover
	- HS Hannover
	- HAW Ostfalia
	- TU Braunschweig
	- TU Clausthal
	- Uni Bremen
	- Uni Göttingen
	- Uni Hannover
	- Uni Hildesheim
	- Uni Oldenburg
	- Gasthörer\*innen an der Uni Osnabrück.

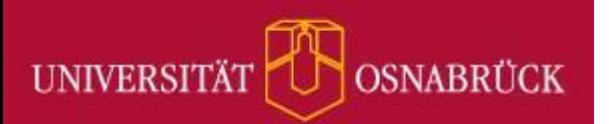

# **Folgende MiMos sind für Externe zugänglich:**

iMo

- [Akademische Schreibprozesse gestalten](https://studip.uni-osnabrueck.de/dispatch.php/course/details?sem_id=ca03ab11e6d29299411abca4ad86a208)
- [Einführung in 3D-Design mit CAD](https://studip.uni-osnabrueck.de/dispatch.php/course/details?sem_id=31fadf6ae6bc460aac816b4b33c5ba5d)
- [Einführung in Podcasting](https://studip.uni-osnabrueck.de/dispatch.php/course/details?sem_id=dbed4302e01f4a1e3ed07a2b8fcd987d)
- [Erste Schritte mit Python](https://studip.uni-osnabrueck.de/dispatch.php/course/details?sem_id=45526b0efe13b967a724a2e2f7a1473c)
- **[Informationsvisualisierung](https://studip.uni-osnabrueck.de/dispatch.php/course/details?sem_id=f080aacfb1f21de7bbe36fb5df2cf489)**
- **[Prokrastination](https://studip.uni-osnabrueck.de/dispatch.php/course/details?sem_id=a721cdb93b13760bf1ead01c640791ad)**
- [Wissensmanagement](https://studip.uni-osnabrueck.de/dispatch.php/course/details?sem_id=faaf4d95c94c6b7dbf3a99d18b77ce4e)
- Your first steps [in 3D-Printing](https://studip.uni-osnabrueck.de/dispatch.php/course/details?sem_id=feb483955adc782912bba5b28fa305d6&again=yes)
- [3D-Druck Führerschein](https://studip.uni-osnabrueck.de/dispatch.php/course/details?sem_id=26ed4b44f71fe8be2459148b73d79dad)
- [Zeitmanagement im Studium](https://studip.uni-osnabrueck.de/dispatch.php/course/details?sem_id=4252bf26eeab7f1eb800487eca62f6a9)
- *Weitere in Arbeit…*

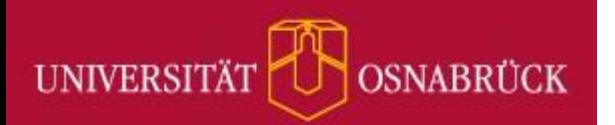

# **MiMo-Nutzung: Login für Externe**

Gehen Sie auf die Startseite des Osnabrücker Stud.IP [\(https://studip.uni-osnabrueck.de\)](https://studip.uni-osnabrueck.de/) und klicken Sie auf "Login für Externe":

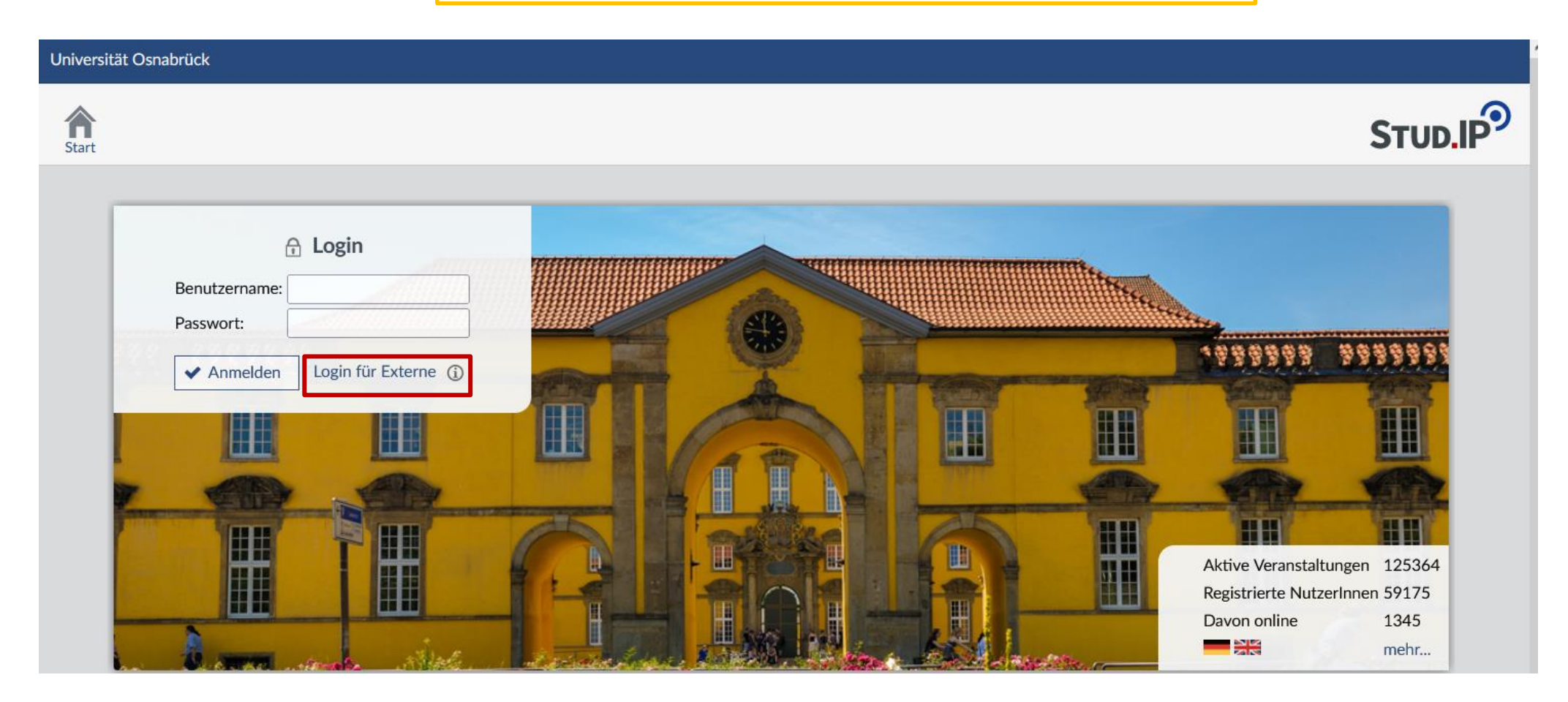

![](_page_5_Picture_0.jpeg)

![](_page_5_Picture_1.jpeg)

Anmeldung über die Benutzerkennung der eigenen Einrichtung

![](_page_6_Picture_0.jpeg)

## Geben Sie in Stud.IP im Suchfeld oben rechts den Begriff "Mikromodul" ein.

![](_page_6_Figure_2.jpeg)

Klicken Sie auf die Schaltfläche "alle anzeigen":

![](_page_6_Picture_4.jpeg)

![](_page_7_Picture_0.jpeg)

Klicken Sie das MiMo an, in das Sie sich eintragen möchten, z. B. "Prokrastination".

![](_page_7_Picture_19.jpeg)

![](_page_8_Picture_0.jpeg)

Tragen Sie sich über den Punkt "Zugang zur Veranstaltung" im linken Navigationsmenü in das MiMo ein:

## Mikromodul (UOS.DLL):<br>Mikromodul: Prokrastination -...

### **Aktionen**

**A** Drucken

><sup>[]</sup> Zugang zur Veranstaltung

**Teilen** 

co Link zu dieser Veranstaltung kopieren

![](_page_8_Picture_32.jpeg)

M.Ed. Nadine Kunz, Nathalie Pöpel, Dipl.-Psych.

![](_page_9_Picture_0.jpeg)

Mikromodul "Prokrastination"

### Sie haben nun Zugriff auf alle Lerninhalte im jeweiligen Mikromodul:

### Mikromodul (UOS.DLL): Mikromodul: Prokrastination (unbegrenzt)

Dateien Vips

![](_page_9_Picture_3.jpeg)

## 目口:

### Inhalt Übersicht

Verwaltung

### **Aktionen**

+ Seite hinzufügen

### Ansichten

Lesen

### Bearbeiten

### Inhaltsnavigation

Prokrastination: ein Praxis-MiMo

### 1. Prokrastination: Was ist das eigentlich? 2. Aufschieberitis: Inwieweit betrifft es dich?

3. Ernsthafte Absichten bilden und Willenskraft aufbauen

4. Klarer - Leichter - Angenehmer: Übungen, um weniger zu prokrastinieren

5. Learning by doing: Veränderung braucht Training

6. Weiterführende Angebote: Bücher, Podcasts und Beratung

7. Zusammenfassung & Quellen

8. Evaluation: Gib uns ein Feedback zum MiMo

![](_page_9_Picture_22.jpeg)

### Eine wichtige Info für dich zum Umfang des MiMos:

Prokrastination: ein Praxis-MiMo

Das MiMo besteht aus sechs inhaltlichen Kapiteln.

![](_page_10_Picture_0.jpeg)

## **Kontaktadresse**

## Bei Fragen oder Problemen bezüglich des Zugangs zu den Mikromodulen wenden Sie sich bitte an:

[uosdll@uos.de](mailto:uosdll@uos.de)